## Schedule Your COVID-19 Vaccination in MyChart

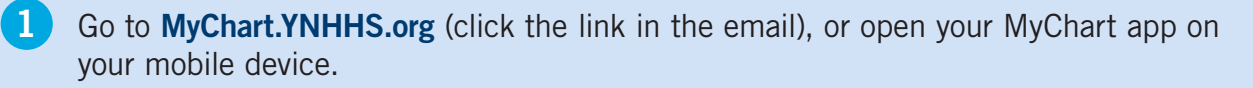

**2. From the Website, click Visits.** Then click Schedule an Appointment. From the App, click Appointments. Then click Schedule an Appointment.

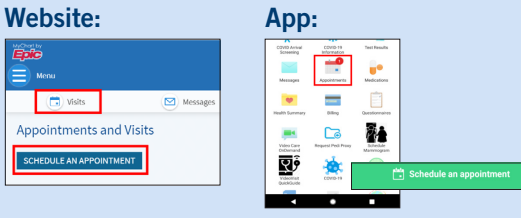

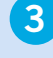

**3.** Locate the box with the Dose 1 or 2 order and click Schedule Now.

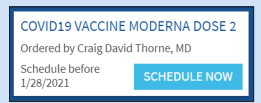

4. Select a Location, Click Continue. Then select a date and time.

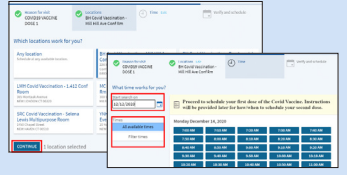

5. VERY IMPORTANT! Enter a reason in the box and click Continue to complete the scheduling process.

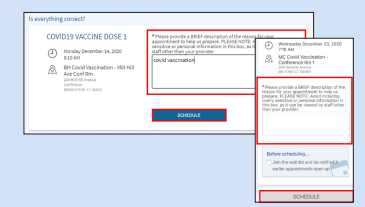

## That's it! You're good to go!

Yale NewHaven **Health** 

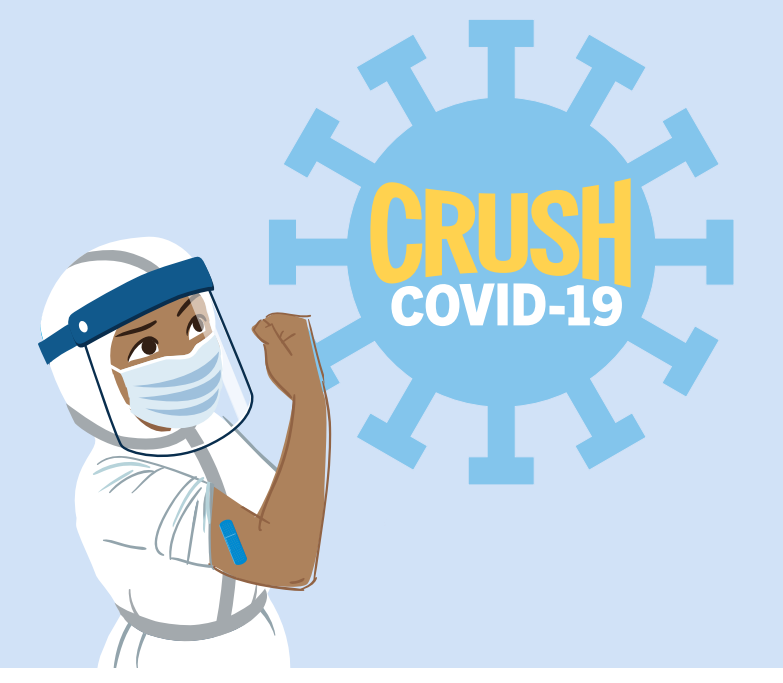